# **Implementing the Enhancing Music Addressability API for MusicXML**

Kevin Kuo, Raffaele Viglianti

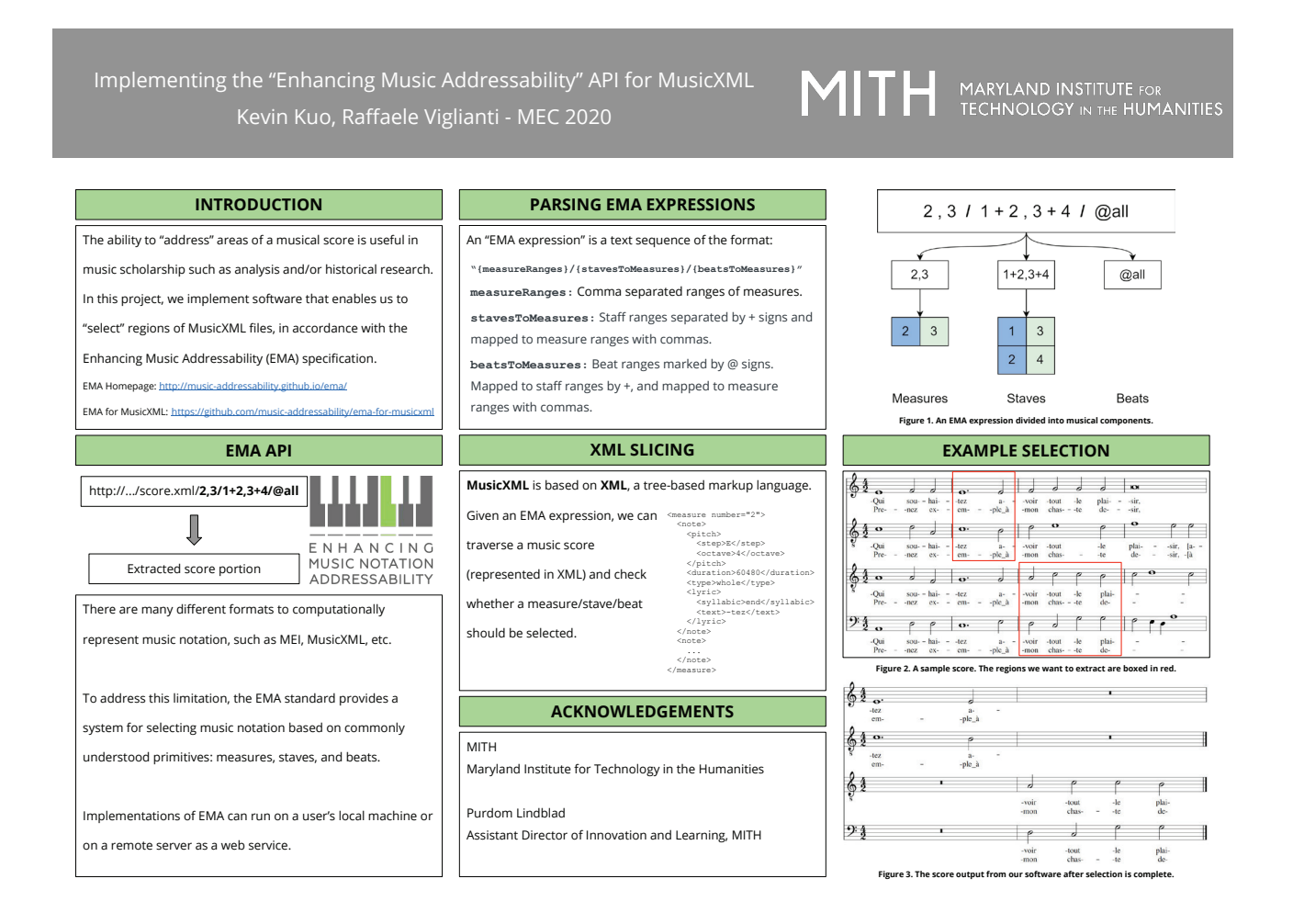

#### **INTRODUCTION**

The ability to "address" areas of a musical score is useful in

music scholarship such as analysis and/or historical research.

In this project, we implement software that enables us to

"select" regions of MusicXML files, in accordance with the

Enhancing Music Addressability (EMA) specification.

EMA Homepage: http://music-addressability.github.io/ema/

EMA for MusicXML: https://github.com/music-addressability/ema-for-musicxml

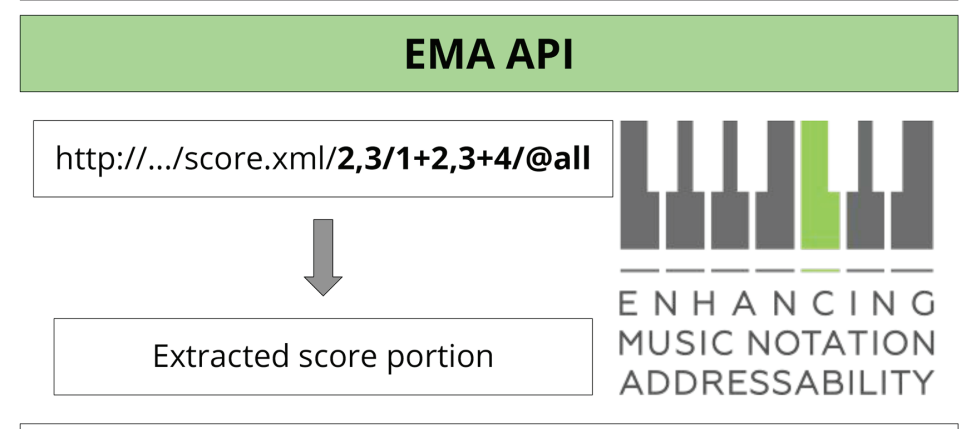

There are many different formats to computationally

represent music notation, such as MEI, MusicXML, etc.

To address this limitation, the EMA standard provides a

system for selecting music notation based on commonly

understood primitives: measures, staves, and beats.

Implementations of EMA can run on a user's local machine or

on a remote server as a web service.

### **PARSING EMA EXPRESSIONS**

An "EMA expression" is a text sequence of the format:

"{measureRanges}/{stavesToMeasures}/{beatsToMeasures}"

measureRanges: Comma separated ranges of measures.

stavesToMeasures: Staff ranges separated by + signs and mapped to measure ranges with commas.

beatsToMeasures: Beat ranges marked by @ signs. Mapped to staff ranges by +, and mapped to measure ranges with commas.

## **XML SLICING**

#### MusicXML is based on XML, a tree-based markup language.

Given an EMA expression, we can <measure number="2">

traverse a music score

(represented in XML) and check

whether a measure/stave/beat

should be selected.

 $\langle n \cap \uparrow \varphi \rangle$ <pitch> <step>E</step> <octave>4</octave> </pitch> <duration>60480</duration> <type>whole</type>  $\langle$ lyric> <syllabic>end</syllabic> <text>-tez</text>  $\langle$ /lyric> </note> <note>  $\cdots$  $\langle$ /note> </measure>

## **ACKNOWLEDGEMENTS**

#### **MITH**

Maryland Institute for Technology in the Humanities

Purdom Lindblad

Assistant Director of Innovation and Learning, MITH

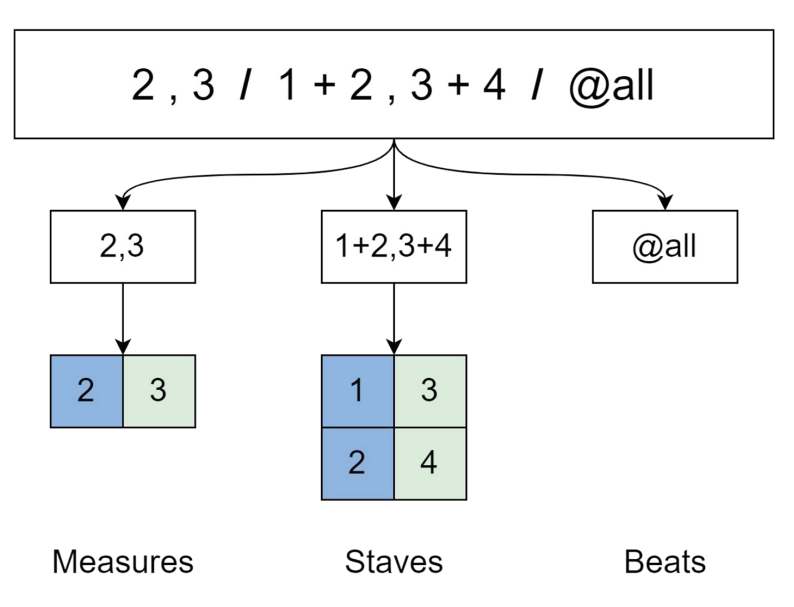

Figure 1. An EMA expression divided into musical components.

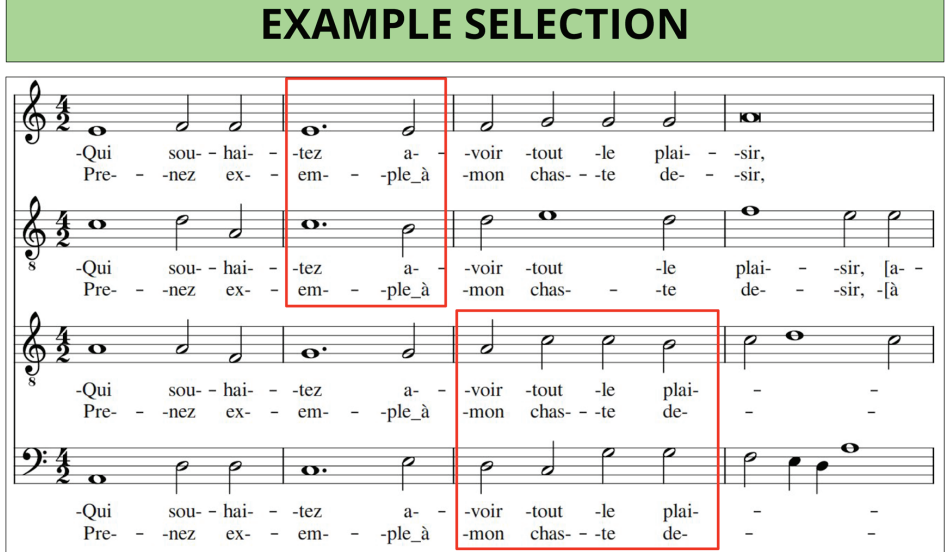

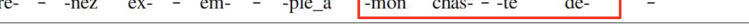

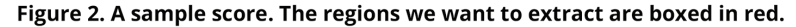

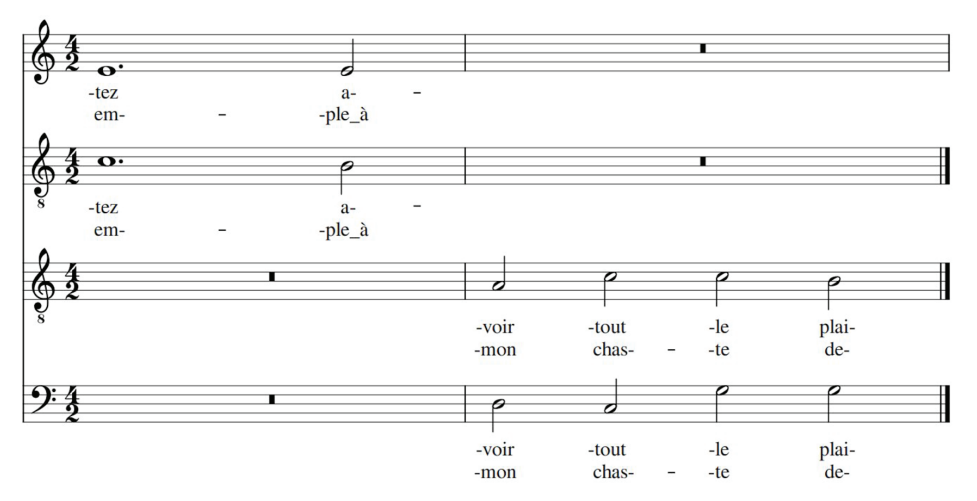

Figure 3. The score output from our software after selection is complete.